# **USING VOICE NOTES TO SUPPORT TEACHING AND LEARNING (MOTE)**

- provides flexible access to supportive comments and guidance
- a quick comment tool which can be used to support learning across all sectors
- is used as a complementary strategy to extend and support learning
- provides the opportunity for learners to access contextualised feedback asynchronously

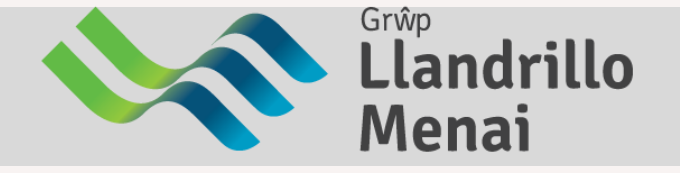

- easily add voice notes and feedback to shared documents and [assignments](https://www.youtube.com/watch?v=O1HoajaVEhM)
- can attach short audio comments to shared Google [documents,](https://www.youtube.com/watch?v=O1HoajaVEhM) slides or emails
- can record a verbal reply rather than type in a [response](https://www.youtube.com/watch?v=O1HoajaVEhM)

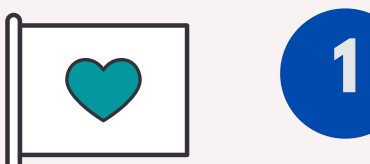

- to provide verbal contextualised feedback on tasks or assignments
- to record audio comments in the language of choice
- to provide personalised feedback /instructions which can be differentiated according to individual needs

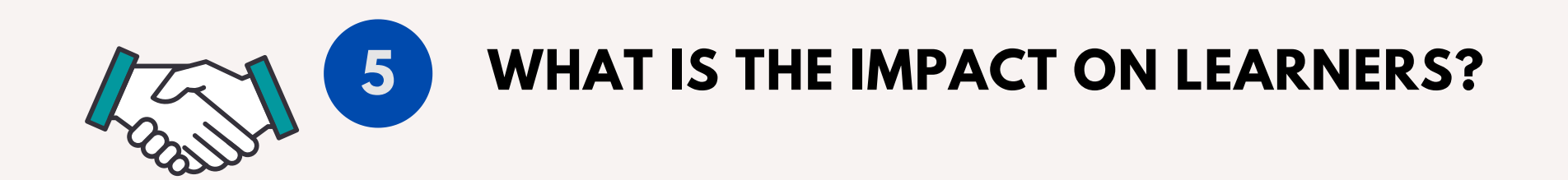

- can be accessed at a flexible time on most devices
- learners can pause the voice note which promotes self paced learning
- the voice note can scaffold lower ability learners by providing individualised feedback/instructions
- to provide multisensory support /dual coding as learners can view their submission whilst listening to feedback
- to provide targeted feedback to encourage learners to revisit and extend their work

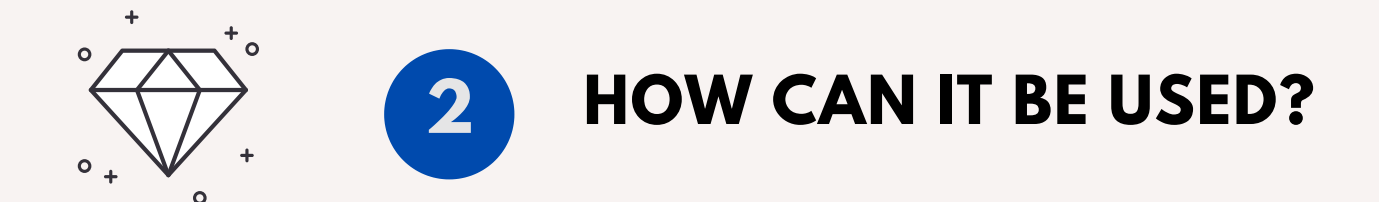

# **3 HOW CAN IT BE USED TO SUPPORT LEARNERS?**

- a Chrome [extension](https://www.youtube.com/watch?v=O1HoajaVEhM) which is accessible on most devices
- integrated into Google Docs, Slides and Sheets, as well as Google Classroom, for easy recording and playback
- the learner does not have to download the Google Chrome extension in order to listen or respond to the voice comment

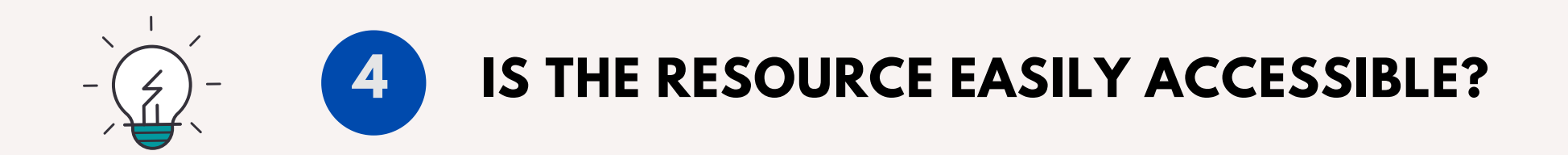

### **WHAT IS THE RESOURCE AND IT'S PURPOSE?**

# **DEFNYDDIO SYLWADAU LLAIS I GEFNOGI DYSGU AC ADDYSGU (MOTE)**

- yn darparu mynediad hyblyg i sylwadau cefnogol ac arweiniol
- yn galluogi rhoi sylwadau cryno all gael ei ddefnyddio i gefnogi dysgu ar draws pob sector
- gall ei ddefnyddio fel strategaeth ategol i wella, ymestyn a chefnogi dysgu
- yn rhoi cyfle i ddysgwyr gael adborth yn anghydamserol

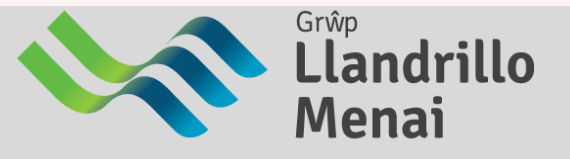

### **BETH YW'R ADNODD A BETH YW EI BWRPAS?**

- gellir ychwanegu nodiadau llafar ac adborth i ddogfennau ac aseiniadau sydd wedi eu rhannu
- gellir ychwanegu sylwadau sain i ddogfennau / sleidiau Google neu ebost
- gellir ymateb i'r sylwadau ar lafar yn hytrach nag ysgrifenedig

- i roi adborth llafar cyd-destynol ar dasgau neu aseiniadau
- i recordio sylwadau sain mewn iaith o'ch dewis
- i roi adborth wedi ei bersonoleiddio/ cyfarwyddiadau all gael eu gwahaniaethu yn ol anghenion unigol

- estyniad Chrome sy'n hygyrch ar y mwyafrif o [ddyfeisiau](https://www.youtube.com/watch?v=O1HoajaVEhM)
- yn [integreiddio](https://www.youtube.com/watch?v=O1HoajaVEhM) i Google Docs, Slides a Sheets, yn ogystal â Google Classroom i hwyluso recordio a gwrando
- nid oes rhaid i'r dysgwr [lawrlwytho'r](https://www.youtube.com/watch?v=O1HoajaVEhM) estyniad Google Chrome er mwyn gwrando neu ymateb i sylwadau llafar

### **BETH YW'R EFFAITH AR DDYSGWYR? 5**

### **SUT Y GELLIR EI DDEFNYDDIO I GEFNOGI DYSGWYR?**

- gellir cael mynediad iddo ar amser sydd yn gyfleus ar y mwyafrif o ddyfeisiau
- gellir oedi / ail-wrando ar y sylwadau llafar sy'n hyrwyddo dysgu ar gyfradd unigol
- i greu sylwadau llafar fel sgaffald ar gyfer dysgwyr îs eu gallu e.e. rhoi adborth/ cyfarwyddiadau unigol
- 
- i gefnogi dysgu aml-synhwyraidd/codio deuol gall dysgwyr wrando ar esboniad tra'n edrych ar eu gwaith
- i roi adborth wedi ei dargedu er mwyn annog dysgwyr i ail-ymweld ac ymestyn eu gwaith

#### **PA MOR HYGYRCH A HAWDD I'W DDEFNYDDIO YW'R ADNODD? 4**

**1**

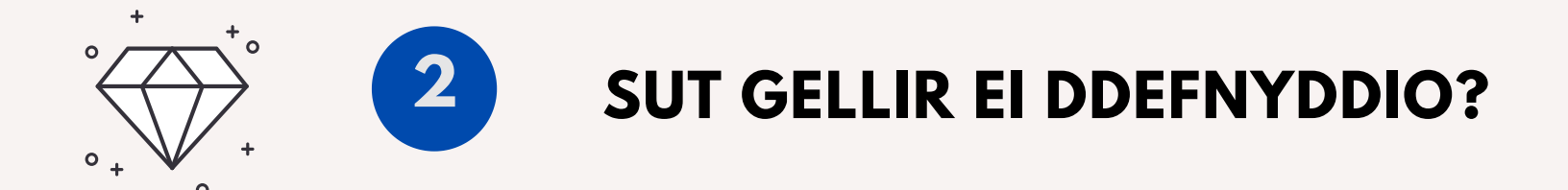

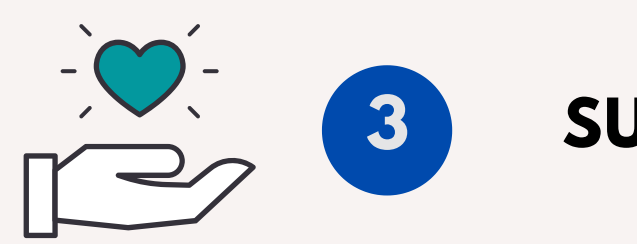